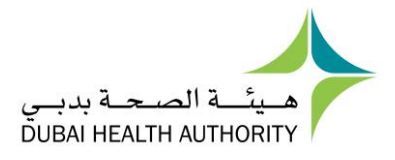

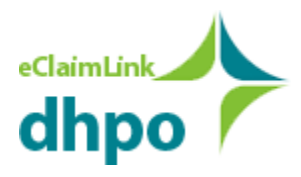

# **Dubai Health Post Office (DHPO) Technical Specification**

**Version 3.0 July, 2017**

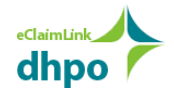

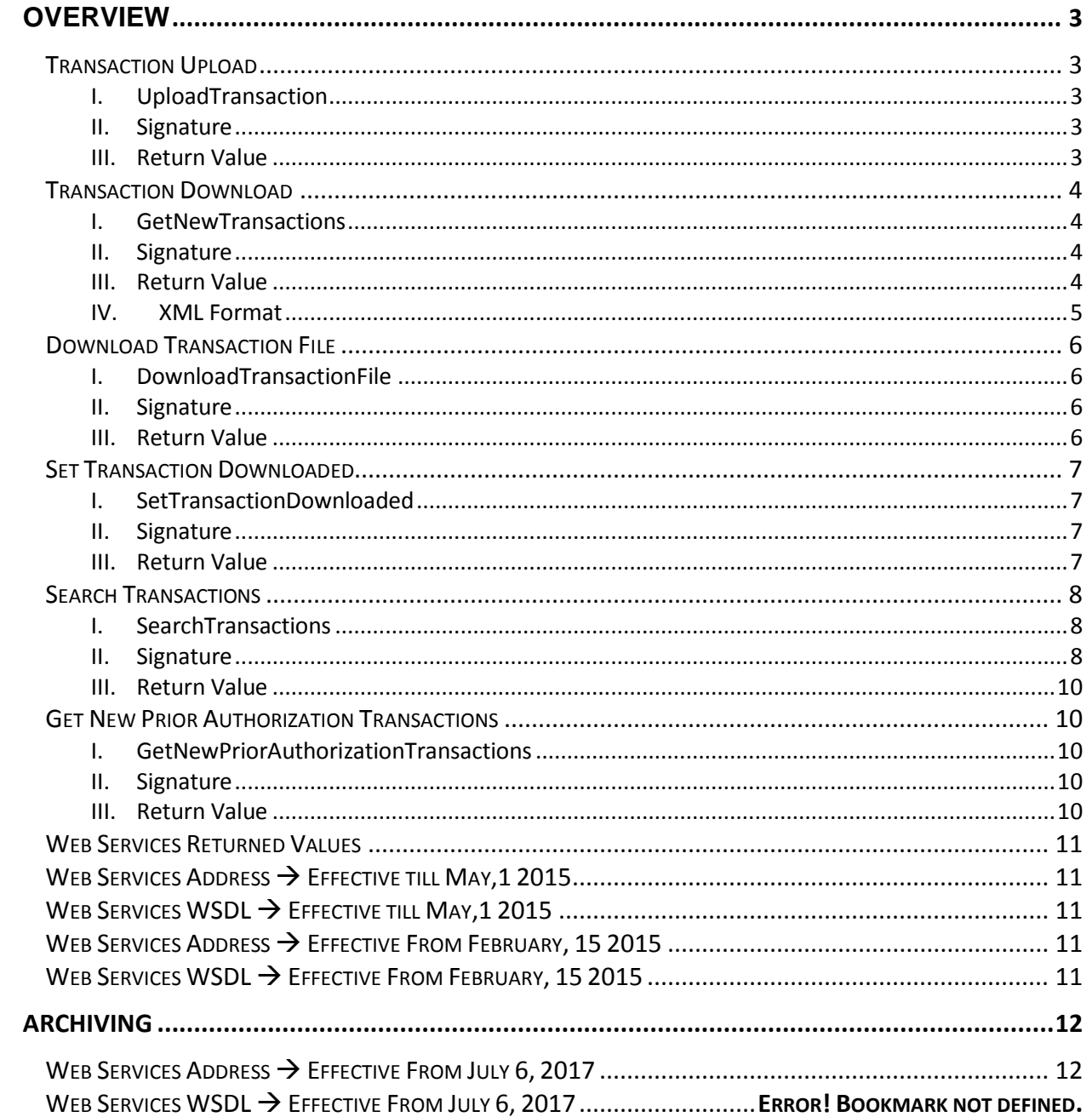

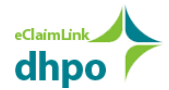

# <span id="page-2-0"></span>**Overview**

Dubai Health Post Office (DHPO) is designed to serve as a communication hub for electronic health claim transactions within the Dubai area. The system is enabled to support multiple electronic claiming transactions that will facilitate the standard communication between Providers, Payers, Authorities and patients.

This document will address the Application Programming Interface (API) description of the DHPO web services specification.

### <span id="page-2-1"></span>**Transaction Upload**

<span id="page-2-2"></span>This section provides details on DHPO Web Services related to transaction upload.

### **I. UploadTransaction**

Web service method used to upload transaction content in xml format to post office. Validation rules will be applied to make sure that uploaded files are in good shape.

### <span id="page-2-3"></span>**II. Signature**

int **UploadTransaction**(string login,

string **pwd**, byte[] **fileContent**, string **fileName**, int **uploadTransactionResult**, out string **errorMessage**, out byte[] **errorReport**)

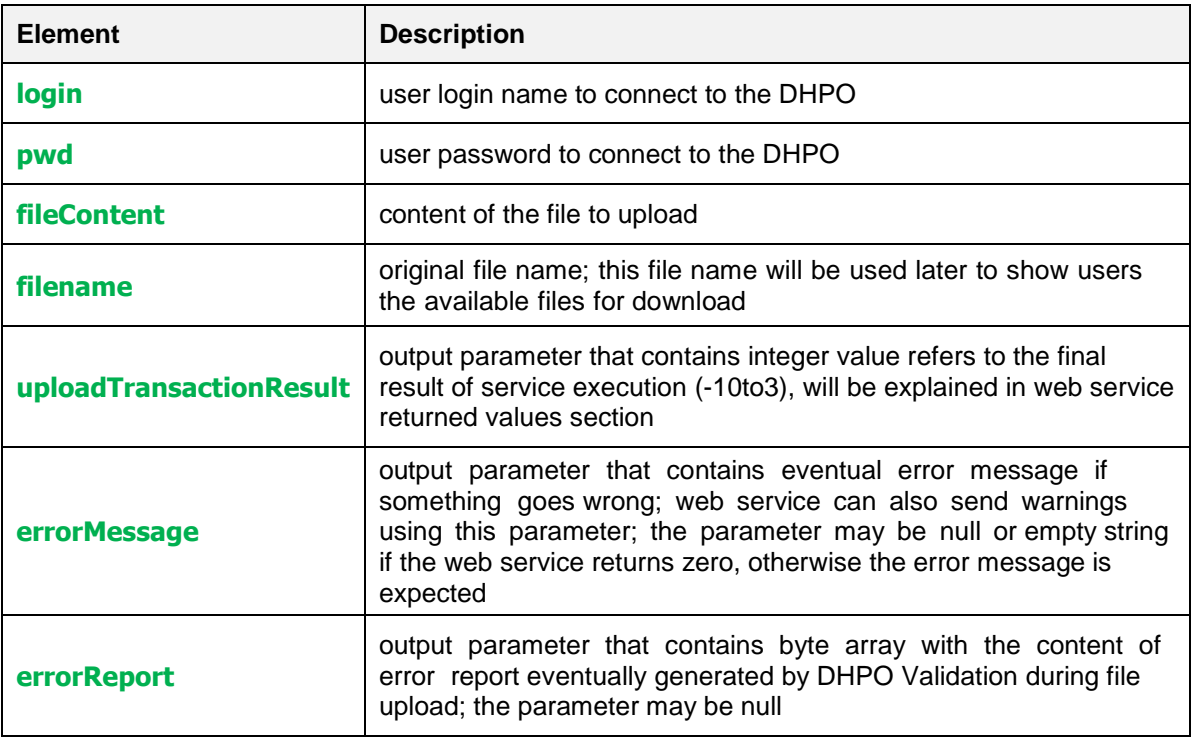

### <span id="page-2-4"></span>**III. Return Value**

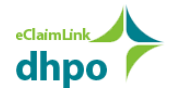

# <span id="page-3-0"></span>**Transaction Download**

<span id="page-3-1"></span>This section provides details on DHPO Web Services related to transaction download.

### **I. GetNewTransactions**

- This web service is used to get a list of new transactions available on the DHPO.
- The service returns back a list of transactions that haven't yet been flagged as downloaded.

#### *Note*

- It is not advised to use **GetNewTransactions** web service to search for new PriorRequests and PriorAuthorization.
- The web service **GetNewPriorAuthorizationTransactions** is developed to perform this action.

### <span id="page-3-2"></span>**II. Signature**

int **GetNewTransactions**(string **login**,

string **pwd**, Int **getNewTransactionsResult**, out string **xmlTransactions**, out string **errorMessage**)

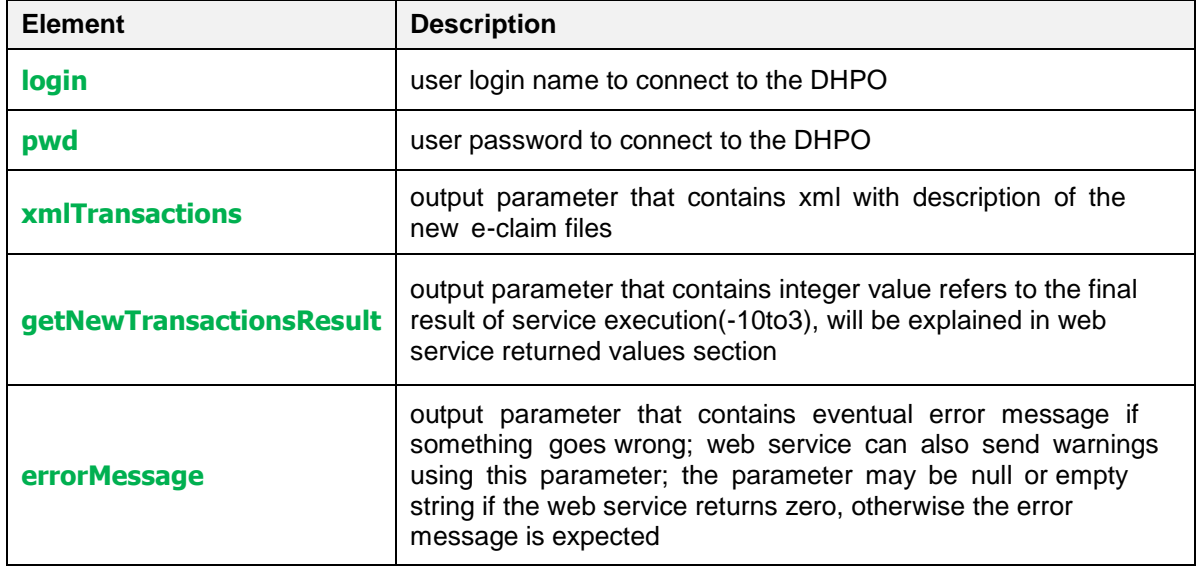

#### <span id="page-3-3"></span>**III. Return Value**

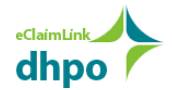

### <span id="page-4-0"></span>**IV. XML Format**

Parameter xml Transaction in the web service is expected to have the following format:

<Files>

<File **FileID**='31830' **FileName**='MyFile1.xml' **SenderID**='MF000' **ReceiverID**='A002' **TransactionDate**='11/04/2010 10:44:03' **RecordCount**='15' **IsDownloaded**='True' /> <File **FileID**='31824' **FileName**='MyFile2.xml' **SenderID**='MF001' **ReceiverID**='A002' **TransactionDate**='12/04/2010 18:12:10' **RecordCount**='8123' **IsDownloaded**='False' /> <File **FileID**='31821' **FileName**='MyFile3.xml' **SenderID**='MF002' **ReceiverID**='A002' **TransactionDate**='31/03/2010 16:59:31' **RecordCount**='6930' **IsDownloaded**='True' /> </Files>

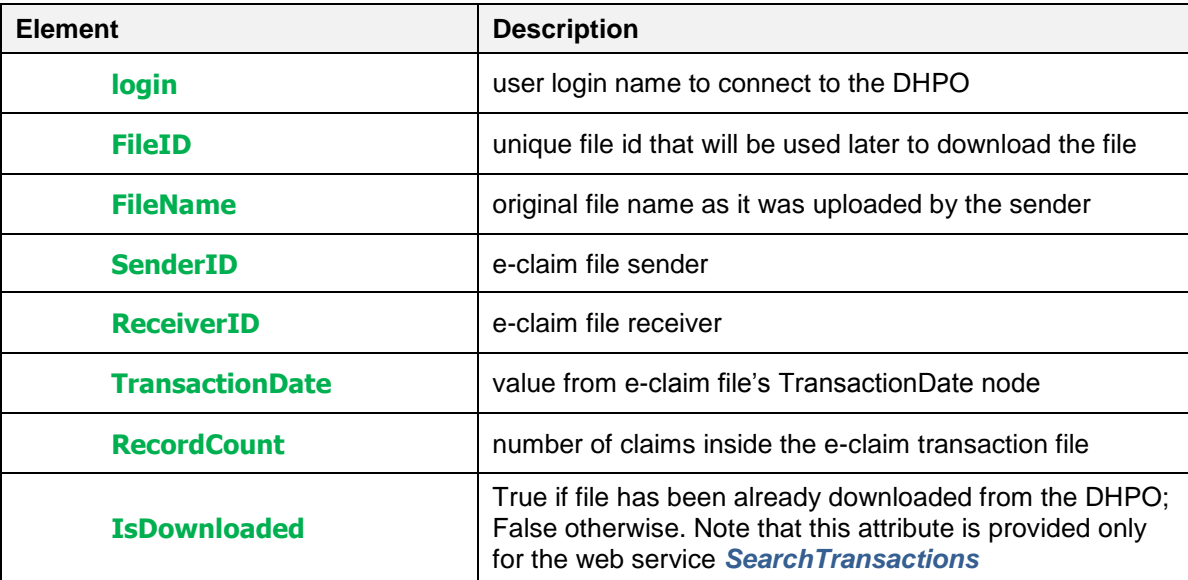

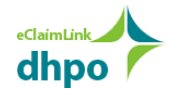

# <span id="page-5-0"></span>**Download Transaction File**

<span id="page-5-1"></span>This section provides details on DHPO Web Services related to downloading the transaction file.

### **I. DownloadTransactionFile**

After getting file unique id using **GetNewTransactions** or **SearchTransactions** file content is downloaded using this method.

### <span id="page-5-2"></span>**II. Signature**

int **DownloadTransactionFile**(string **login**,

string **pwd**, string **fileID**, int **downloadTransactionFileResult**, out byte[] **file**, out string **errorMessage**)

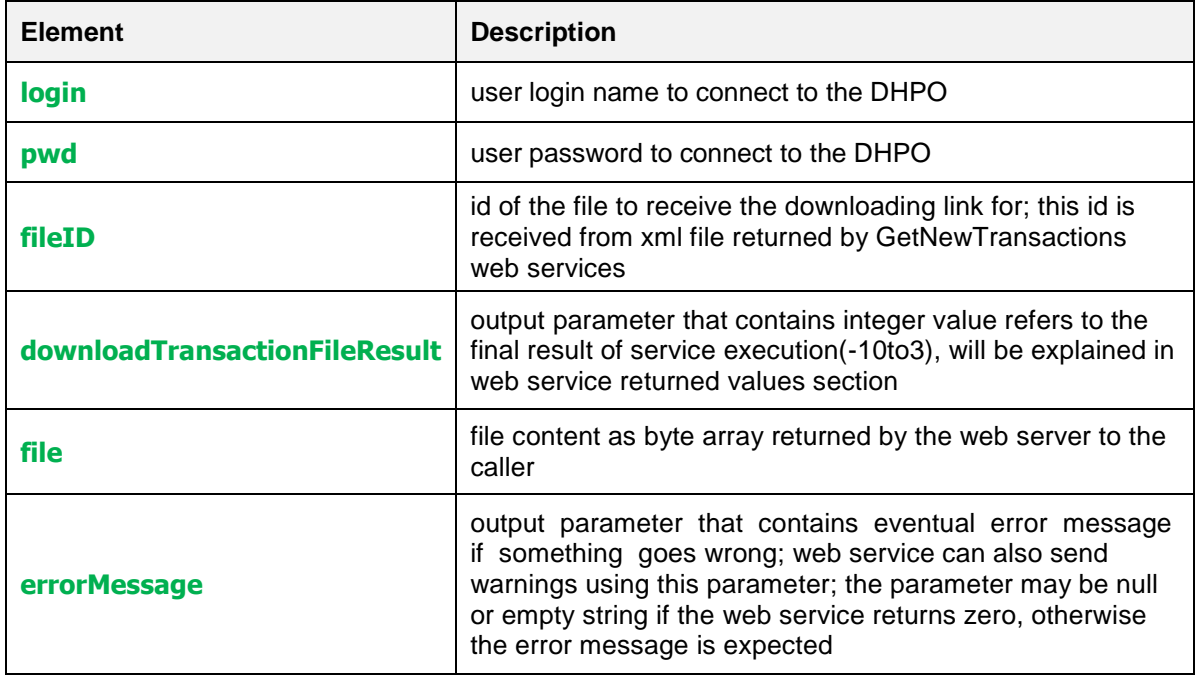

### <span id="page-5-3"></span>**III. Return Value**

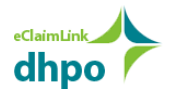

# <span id="page-6-0"></span>**Set Transaction Downloaded**

### <span id="page-6-1"></span>**I. SetTransactionDownloaded**

The web service is used to report the e-claim file as downloaded. User is supposed to call this we service to avoid receiving the same e-claim file using **GetNewTransactions** web service.

### <span id="page-6-2"></span>**II. Signature**

int **SetTransactionDownloaded**(string **login**,

string **pwd**, string **fileID**, int **setTransactionDownloadedResult**, out string **errorMessage**)

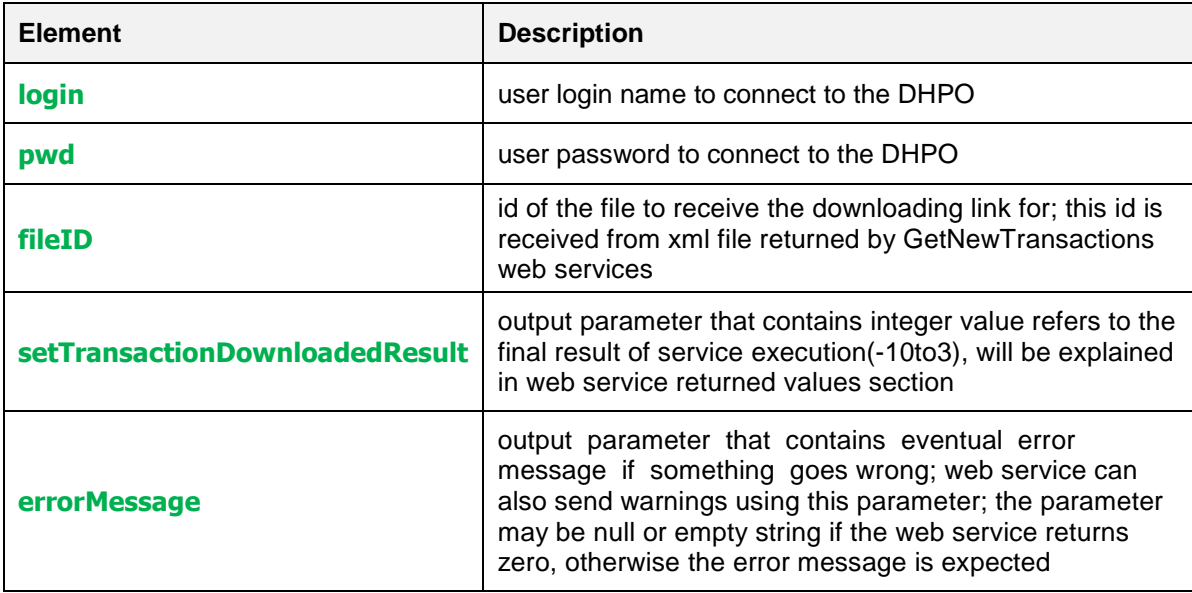

### <span id="page-6-3"></span>**III. Return Value**

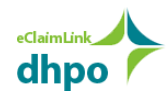

# <span id="page-7-0"></span>**Search Transactions**

### <span id="page-7-1"></span>**I. SearchTransactions**

The web service performs advanced search for sent and received transactions.

#### *Note*

- It is not advised to use **SearchTransactions** web service to search for new PriorRequests and PriorAuthorization.
- The web service **GetNewPriorAuthorizationTransactions** is developed to perform this action.

### <span id="page-7-2"></span>**II. Signature**

int **SearchTransactions**(string **login**,

string **pwd**, int **direction**, string **callerLicense**, string **ePartner**, int **transactionID**, int **transactionStatus**, string **transactionFileName**, string **transactionFromDate**, string **transactionToDate**, int **minRecordCount**, int **maxRecordCount**, int **searchTransactionsResult**, out string **foundTransactions**, out string **errorMessage**)

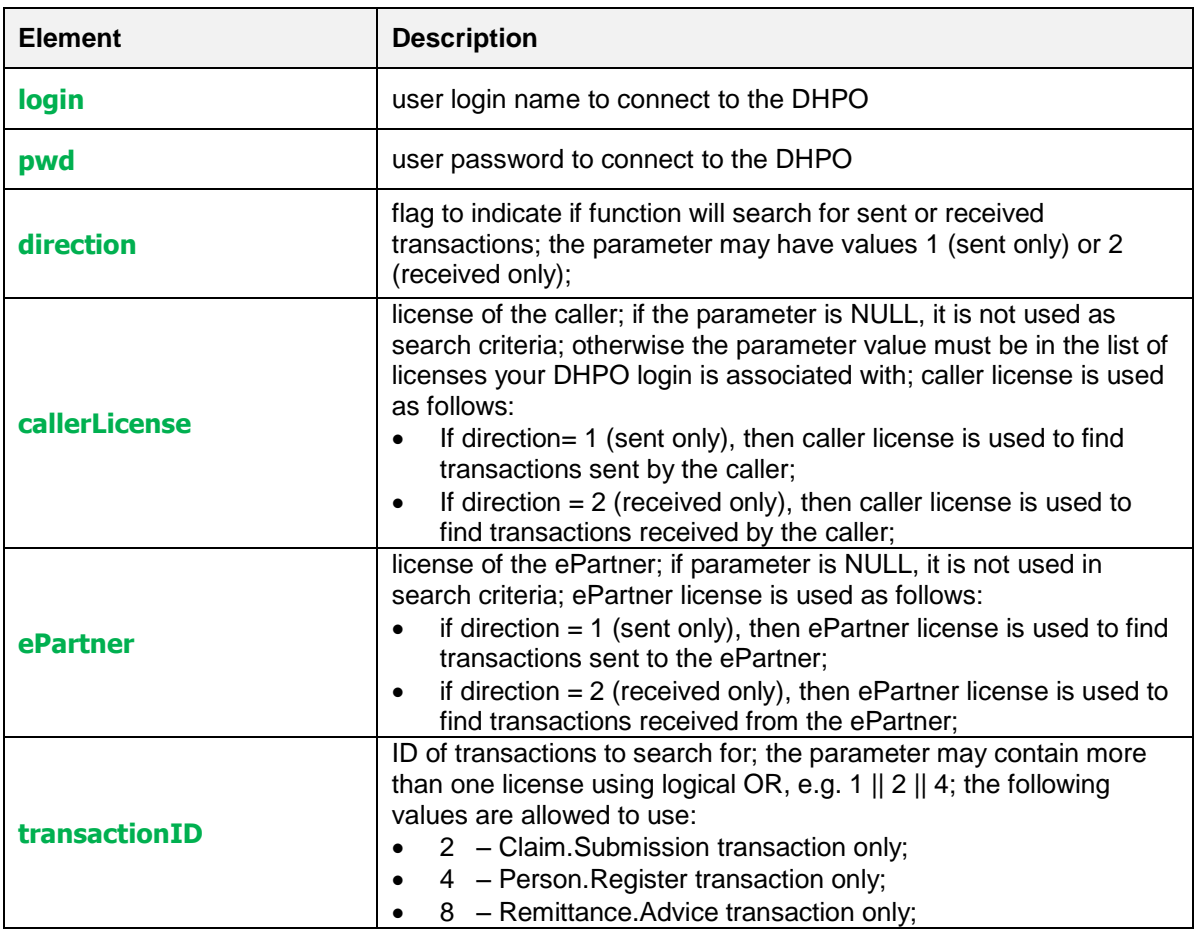

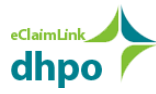

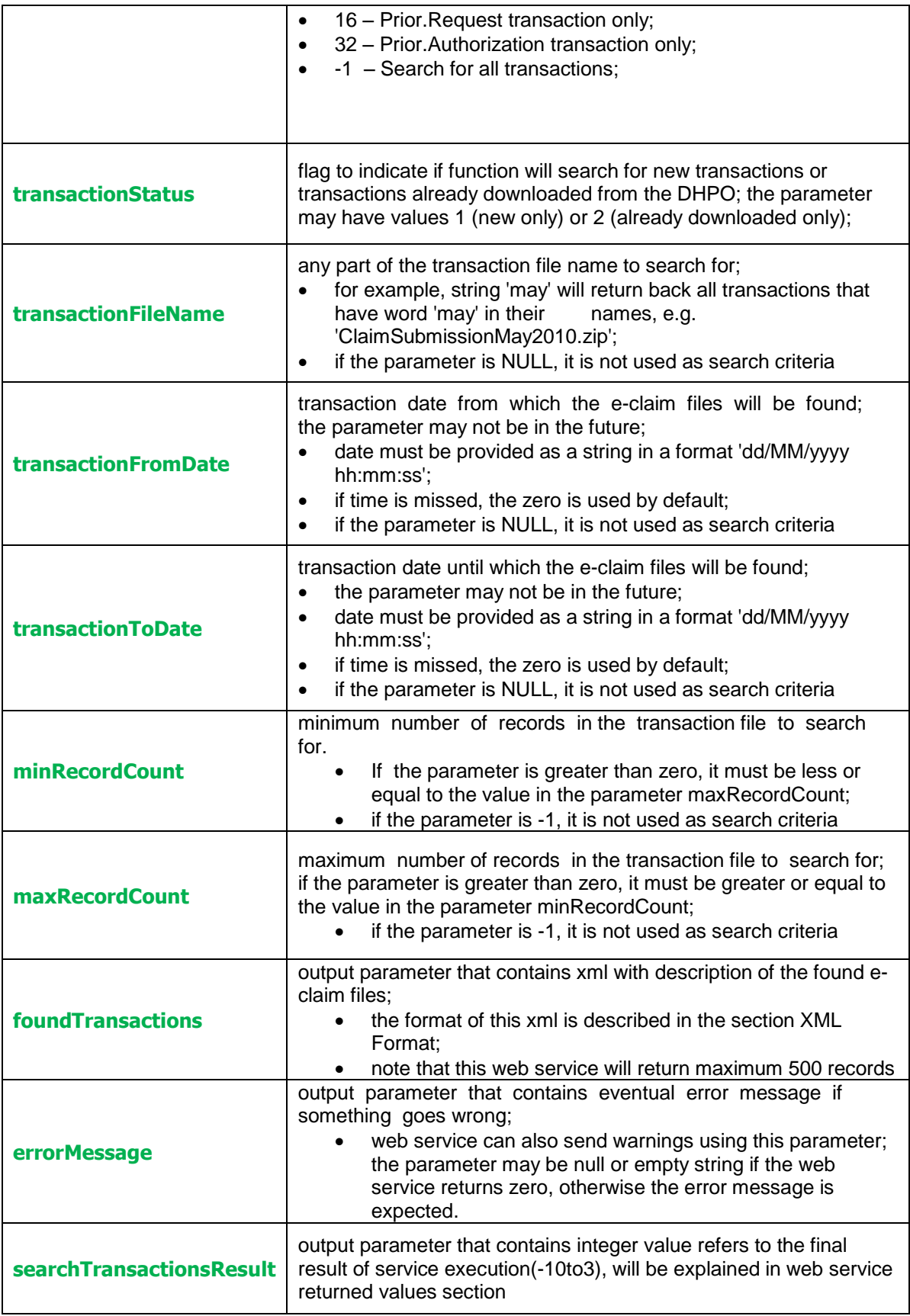

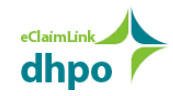

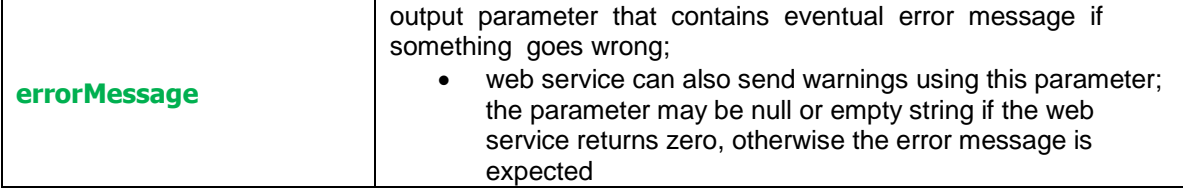

#### <span id="page-9-0"></span>**III. Return Value**

The web service may return values described in the section *Web Services Returned Values*.

### <span id="page-9-1"></span>**Get New Prior Authorization Transactions**

This section provides details on DHPO Web Services related to checking for new Prior.Request and Prior.Authorization transactions.

### <span id="page-9-2"></span>**I. GetNewPriorAuthorizationTransactions**

- This web service is used to get a list of new Prior.Request or Prior.Authorization transactions available on the DHPO.
- The service returns back a list of such transactions that haven't yet been downloaded.

#### *Note*

 Web services SearchTransactions and GetNewTransactions can also be used for searching for new Prior.Request and Prior.Authorization transactions. However, it is not advised to be used for this purpose as its performance is slower than GetNewPriorAuthorizationTransactions web service.

### <span id="page-9-3"></span>**II. Signature**

#### int **GetNewPriorAuthorizationTransactions**(string **login**,

string **pwd**, int **getNewPriorAuthorizationTransactionsResult**, String **xmlTransaction**, out string **errorMessage**)

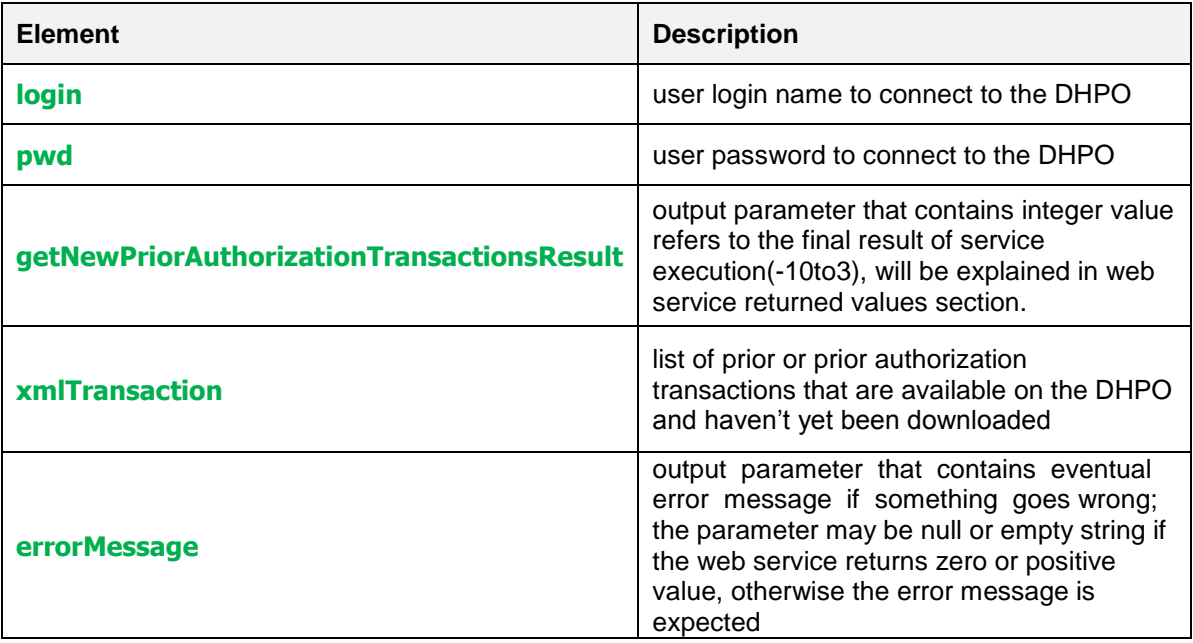

### <span id="page-9-4"></span>**III. Return Value**

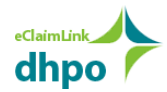

# <span id="page-10-0"></span>**Web Services Returned Values**

All DHPO web services share the return value, so that client application can implement one handler to process the result of web service execution and share it with all web service calls. The supported returned values are shown below:

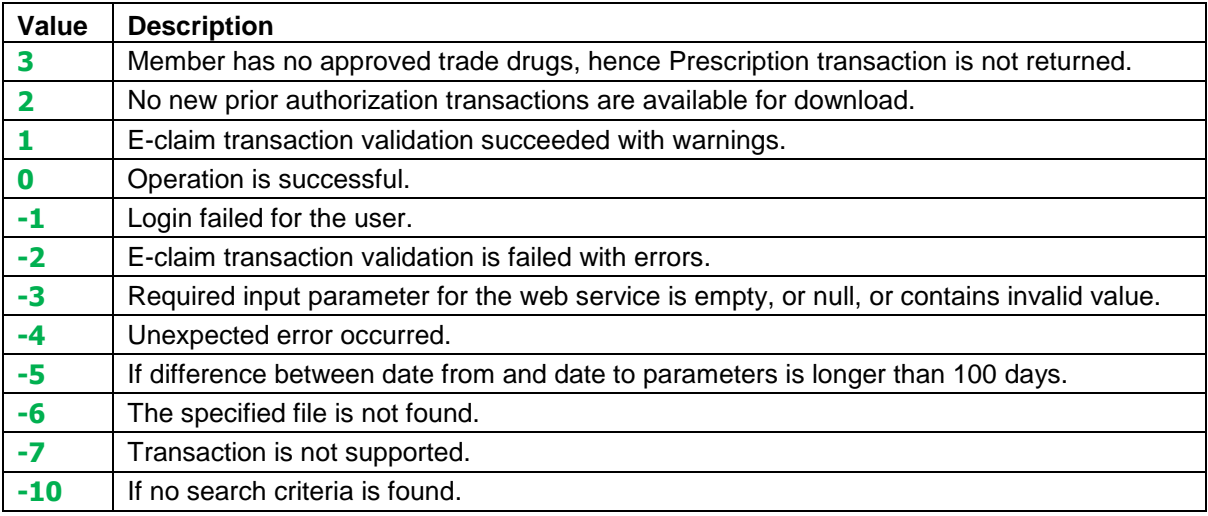

### <span id="page-10-1"></span>**Web Services Address Effective till May,1 2015**

DHPO web services are available on this Address: <http://www.eclaimlink.ae/dhpo/ValidateTransactions.asmx>

### <span id="page-10-2"></span>**Web Services WSDL Effective till May,1 2015**

DHPO Web Services WSDL are available on this Address: <http://www.eclaimlink.ae/dhpo/ValidateTransactions.asmx?wsdl>

### <span id="page-10-3"></span>**Web Services Address Effective From February, 15 2015**

DHPO web services are available on this Address: <https://dhpo.eclaimlink.ae/ValidateTransactions.asmx>

### <span id="page-10-4"></span>**Web Services WSDL Effective From February, 15 2015**

DHPO Web Services WSDL are available on this Address: <https://dhpo.eclaimlink.ae/ValidateTransactions.asmx?wsdl>

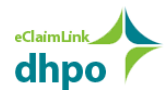

# <span id="page-11-0"></span>**Archiving**

Archiving is a new function that was introduced to eClaimLink on the 6th of July 2017.

Due to the increase of transactional data on eClaimLink, significant timeout issues were observed on the DHPO. As a solution, a new database for archiving was created which archives the data after a specific period of time according to the below table:

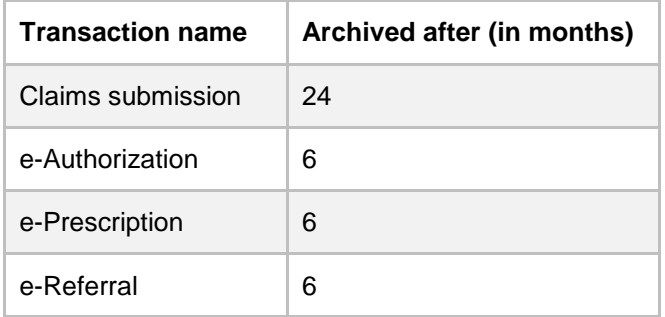

Archiving will maintain high system performance and decrease timeout issues, while the web services of the existing transactional database won't be affected.

The new archived database will support the following web services:

- **Search**: to enable the user to search for transactions within a given period, not exceeding 1 month at a time. The web service parameters are identical to the original **SearchTransactions** web service.
- **Download**: to enable the user to download the needed transactions. The web service parameters are identical to the original **DownloadTransactionFile** web service.

No editing is enabled on archived records. In case of the need to reconcile any archived transaction/s, a separate request email must be submitted to the DHA and DHC to manage this exception manually. The form must follow the format:

- **To**: [DataHFD@dha.gov.ae](mailto:DataHFD@dha.gov.ae)
- **Cc**[: support@eclaimlink.ae](mailto:support@eclaimlink.ae)
- **Subject**: Archived transaction reconciliation (ProviderID\PayerID)
- **Body**: include a list of the transactions that require exceptional update.

Once the request is approved by the DHA, the related transactions will be moved to the transactional\live database and the client will be notified.

<span id="page-11-1"></span>The new web services for Archiving will be exactly like the existing ones for the transactional database in terms of criteria and signature but **only the URL will be different as per the below**:

# **Web Services Details Effective From July 6, 2017**

**Address**: [https://dhpo.eclaimlink.ae/ClaimsAndAuthorizationsArchive.asmx](https://www.google.com/url?q=https%3A%2F%2Fdhpo.eclaimlink.ae%2FClaimsAndAuthorizationsArchive.asmx&sa=D&sntz=1&usg=AFQjCNFsj6zbd8yyFUQMA9v76GR9ENa5Zw) **WSDL**:<https://dhpo.eclaimlink.ae/ClaimsAndAuthorizationsArchive.asmx?wsdl>